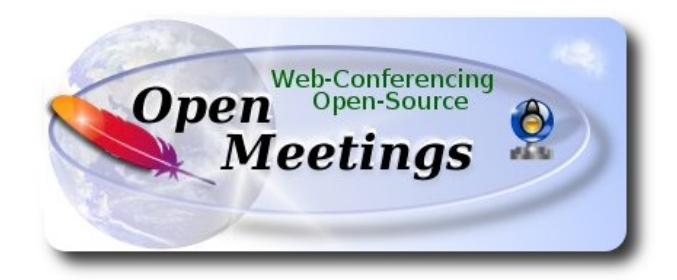

#### **Instalación de Apache OpenMeetings 3.0.x** en  **Fedora 23 - 64bit**

 Este tutorial está basado en una instalación fresca de Fedora 23 final

## **Fedora-Live-MATE\_Compiz-x86\_64-23-10.iso**

Está testeado con resultado positivo. La versión binaria Apache OpenMeetings 3.0.7 estable, será la empleada para la instalación. Suprimiremos su compilación.

Está hecho paso a paso.

Última actualización: 1-2-2016

Comenzamos...

## **1)**

En primer lugar modificaremos el nivel de seguridad de Selinux para la instalación.

sudo nano /etc/selinux/config

…modificar:

SELINUX=**enforcing**

a SELINUX=**permissive** Pulsar **Ctrl+x** y prguntará si guarda, pulsar **S** ó **Y,** depende si pregunta en español o inglés.

Al finalizar la instalación pueden mantener el nivel.

**2)**

 **--------- Actualizar el sistema --------**

Actualizamos el sistema operativo:

dnf update -y

...y reiniciamos por el nuevo kernel si lo hubiera, y la nueva configuración de **Selinux:**:

reboot

**3)**

**----------- Añadir repositorios ------------**

### **## RPM Fusion repositorio ##**

(Todo en una sola linea)

su -c 'dnf install --nogpgcheck http://download1.rpmfusion.org/free/fedora/rpmfusion-free-release-23.noarch.rpm http://download1.rpmfusion.org/nonfree/fedora/rpmfusion-nonfree-release-23.noarch.rpm'

**### Adobe** repo **32 bit ##** Para Flash Player.

rpm -ivh<http://linuxdownload.adobe.com/adobe-release/adobe-release-i386-1.0-1.noarch.rpm>

rpm --import /etc/pki/rpm-gpg/RPM-GPG-KEY-adobe-linux

## **Adobe** repo **64 bit** ## Para Flash player.

rpm -ivh [http://linuxdownload.adobe.com/adobe-release/adobe-release-x86\\_64-1.0-1.noarch.rpm](http://linuxdownload.adobe.com/adobe-release/adobe-release-x86_64-1.0-1.noarch.rpm)

rpm --import /etc/pki/rpm-gpg/RPM-GPG-KEY-adobe-linux

Buscadores de los mejores repos:

sudo dnf -y install yum-plugin-fastestmirror

dnf update -y

**-------- Instalación de paquetes y librerías --------**

Vamos a instalar algunos de los paquetes y librerías que posteriormente necesitaremos.

(Todo en una sola linea con un solo espacio)

dnf install -y libjpeg-turbo libjpeg-turbo-devel libjpeg-turbo-utils giflib-devel freetype-devel gccc++ zlib-devel libtool bison bison-devel file-roller ghostscript freetype unzip gcc ncurses make bzip2 wget ghostscript ncurses zlib git make automake nasm pavucontrol alsa-plugins-pulseaudio flash-plugin icedtea-web nmap tomcat-native

**5)**

**4)**

**-------- Instalación de Java --------**

OpenMeetings necesita java para funcionar. Instalamos Open Java 1.8:

dnf install java

**6)**

**-------- Instalación de LibreOffice --------**

LibreOffice viene instalado en la distro. Mas si emplean una iso server pueden instalarlo:

dnf -y install libreoffice

Lo necesitaremos para convertir a pdf los archivos subidos.

**7)**

--------- **Instalación de ImageMagick, Sox y Swftools** ---------

**ImageMagick** se encarga del trabajo con las imágenes. Lo instalamos:

dnf -y install ImageMagick

**Sox** se encarga del audio. Lo instalamos:

### dnf -y install sox

**Swftools** se encarga de convertir a archivos swf (flash) los archivos subidos y poder mostrarlos en la pizarra. *No emplee una versión más reciente; no tiene pdf2swf*. Lo compilamos e instalamos:

cd /opt

wget<http://www.swftools.org/swftools-2013-04-09-1007.tar.gz> tar xzvf swftools-2013-04-09-1007.tar.gz cd /opt/swftools-2013-04-09-1007 ./configure --libdir=/usr/lib --bindir=/usr/bin make make install cd /opt

**8)**

#### **---- Instalación de Adobe Flash Player ----**

OpenMeetings aún necesita Adobe Flash Player para las salas.

dnf install -y flash-plugin

**9)**

### **-------- Instalación de Jodconverter --------**

**Jodconverter** participa en la conversión de los archivos subidos.

cd /opt

wget http://jodconverter.googlecode.com/files/jodconverter-core-3.0-beta-4-dist.zip

unzip jodconverter-core-3.0-beta-4-dist.zip

**10)** 

### -------- **Compilación de FFmpeg --------**

[Ff](http://wiki.razuna.com/display/ecp/FFMpeg+Installation+on+CentOS+and+RedHat)mpeg trabajará acerca del video. Instalaremos algunas librerias.

#### (Todo en una sola linea)

dnf install -y glibc alsa-lib-devel faad2 faad2-devel gsm gsm-devel imlib2 imlib2-devel libogg libvorbis vorbis-tools theora-tools libvpx-devel mercurial cmake

La compilación de ffmpeg está basada en esta url, aunque actualizado: (20-9-2015)

## <https://trac.ffmpeg.org/wiki/CompilationGuide/Centos>

Tal está, da un error durante la compilación de x264 (segundo paso).

Tras resolver el problema y finalizar la compilación total, presentó otro error relacionado con ogg al grabar en OpenMeetings.

Entonces resolví suprimir un paso en la url y añadir otros. Ahora funciona correctamente, sin errores y sincronizando audio y video en las grabaciones.

También he hecho un script que se encarga de descargar, compilar e instalar ffmpeg en Centos 7. Está testeado y funciona ok.

Durante la compilación de x265 , parecerá que se detiene durante unos 8 minutos aproximadamente, mostrando el texto: **41%.** No se preocupe, todo va bien. Sea paciente.

Cuando haya finalizado la compilación, aparecerá: FFMPEG Compilation and Installation Finished!

Por favor, descargue el script y lea en el interior del zip acerca del modo de lanzarlo:

[https://cwiki.apache.org/confluence/download/attachments/27837303/ffmpeg\\_script\\_compile\\_Cent](https://cwiki.apache.org/confluence/download/attachments/27837303/ffmpeg_script_compile_Centos.zip?version=2&modificationDate=1443531372772&api=v2) [os.zip?version=2&modificationDate=1443531372772&api=v2](https://cwiki.apache.org/confluence/download/attachments/27837303/ffmpeg_script_compile_Centos.zip?version=2&modificationDate=1443531372772&api=v2)

Cuando la compilación haya concluido podrá ir al **paso 11)**

Mas si prefiere copiar y pegar, **algo que no es aconsejable,** pongo aquí el texto del script:

sudo nano /opt/ffmpeg-centos.sh

...copie el texto en verde desde aquí:

# Script ffmpeg Centos Fedora # Alvaro Bustos. Thanks to Hunter # 4-7-2015 # Install libraries yum install -y autoconf automake cmake freetype-devel gcc gcc-c++ git libtool make mercurial nasm pkgconfig zlib-devel

# Install yasm from repos yum install -y yasm

# Create a temporary directory for sources. SOURCES= $\frac{\text{Sch} \times \text{H}}{\text{H}}$  (mkdir  $\sim$ /ffmpeg\_sources) cd  $\sim$ /ffmpeg\_sources

# Download the necessary sources. git clone --depth 1 git://git.videolan.org/x264 hg clone https://bitbucket.org/multicoreware/x265 git clone --depth 1 git://git.code.sf.net/p/opencore-amr/fdk-aac curl -L -O http://downloads.sourceforge.net/project/lame/lame/3.99/lame-3.99.5.tar.gz git clone<http://git.opus-codec.org/opus.git>

curl -O<http://downloads.xiph.org/releases/ogg/libogg-1.3.2.tar.gz> curl -O<http://downloads.xiph.org/releases/vorbis/libvorbis-1.3.5.tar.gz> wget http://downloads.xiph.org/releases/theora/libtheora-1.1.1.tar.gz git clone --depth 1 https://chromium.googlesource.com/webm/libvpx.git git clone --depth 1 git://source.ffmpeg.org/ffmpeg

# Unpack files for file in `ls  $\sim$ /ffmpeg\_sources/\*.tar.\*`; do tar -xvf \$file done

#### cd x264

./configure --prefix="\$HOME/ffmpeg\_build" --bindir="\$HOME/bin" --enable-static && make && make install && make distclean; cd ..

cd x265/build/linux cmake -G "Unix Makefiles" -DCMAKE\_INSTALL\_PREFIX="\$HOME/ffmpeg\_build" -DENABLE\_SHARED:bool=off ../../source && make && make install; cd ~/ffmpeg\_sources

#### cd fdk-aac

autoreconf -fiv && /configure --prefix="\$HOME/ffmpeg\_build" --disable-shared && make && make install && make distclean; cd ..

#### cd lame-\*/

./configure --prefix="\$HOME/ffmpeg\_build" --bindir="\$HOME/bin" --disable-shared --enablenasm && make && make install && make distclean; cd ..

cd opus

autoreconf -fiv && ./configure --prefix="\$HOME/ffmpeg\_build" --disable-shared && make && make install && make distclean; cd ..

cd libogg-\*/

./configure --prefix="\$HOME/ffmpeg\_build" --disable-shared && make && make install && make distclean; cd ..

cd libvorbis-\*/

LDFLAGS="-L\$HOME/ffmeg\_build/lib" CPPFLAGS="-I\$HOME/ffmpeg\_build/include" ./configure --prefix="\$HOME/ffmpeg\_build" --with-ogg="\$HOME/ffmpeg\_build" --disable-shared && make && make install && make distclean; cd ..

#### cd libtheora-\*/

./configure --prefix="\$HOME/ffmpeg\_build" --with-ogg="\$HOME/ffmpeg\_build" --disableexamples --disable-shared --disable-sdltest --disable-vorbistest && make && make install; cd ..

cd libvpx

./configure --prefix="\$HOME/ffmpeg\_build" --disable-examples && make && make install && make clean; cd ..

cd ffmpeg PKG\_CONFIG\_PATH="\$HOME/ffmpeg\_build/lib/pkgconfig" ./configure --prefix="\$HOME/ffmpeg\_build" --extra-cflags="-I\$HOME/ffmpeg\_build/include" --extraldflags="-L\$HOME/ffmpeg\_build/lib" --bindir="\$HOME/bin" --pkg-config-flags="--static" --enable-gpl --enable-nonfree --enable-libfdk aac --enable-libmp3lame --enable-libopus --enablelibvorbis --enable-libvpx --enable-libx264 --enable-libx265 --enable-libtheora && make && make install && make distclean && hash -r; cd ..

 $cd \sim/bin$ cp ffmpeg ffprobe ffserver lame x264 /usr/local/bin

cd  $\sim$ ffmpeg build/bin cp x265 /usr/local/bin

echo "FFMPEG Compilation and Installation Finished!"

#### ...**hasta aquí**.

Damos permiso de ejecución al script:

chmod +x /opt/ffpmeg-centos.sh

#### cd /opt

Ahora estando conectado a Internet lance el script y aguarde largos minutos mientras la compilación se efectúa:

#### ./ffmpeg-centos.sh

Recuerde la falsa parada de unos 8 minutos en el texto: **41%**...

Todos los archivos compilados se instalarán en: **/usr/local/bin**

**11)** 

### **-------- Instalación del servidor de datos MariaDB --------**

MariaDB es el nuevo servidor de datos que sustituye a MySQL.

Lo instalamos:

dnf install -y mariadb mariadb-server

...y lo lanzamos:

systemctl start mariadb.service

Damos una contraseña a root en mariadb:

mysqladmin -u root password **nueva-contraseña**

Haremos una base de datos para OpenMeetings:

#### mysql -u root -p

...pedirá la contraseña que acabamos de hacer:

#### CREATE DATABASE open307 DEFAULT CHARACTER SET 'utf8';

...ahora haremos un usuario con su respectiva nueva contraseña:

CREATE USER 'hola'@'localhost' IDENTIFIED BY '123456';

...y damos derechos a este usuario sobre la base de datos que acabamos de hacer:

GRANT ALL PRIVILEGES ON open307.\* TO 'hola'@'localhost' WITH GRANT OPTION; FLUSH PRIVILEGES;

quit

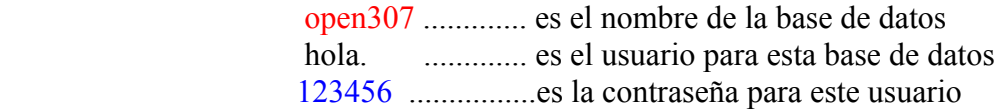

Para lanzar, reiniciar o detener mariadb:

systemctl start mariadb.service

systemctl restart mariadb.service

systemctl stop mariadb.service

**12)**

**-------- Instalación de Apache OpenMeetings --------**

Haremos una carpeta llamada red5307 en donde descargaremos el archivo Openmeetings y haremos la instalación de la versión 3.0.7 estable.

#### mkdir /opt/red5307

En esta url que pueden visitar, se encuentra la versión estable:

<http://openmeetings.apache.org/downloads.html>

### cd /opt/red5307

Ahora pondré dos links (a elegir) como ejemplos válidos:

wget [http://apache.rediris.es/openmeetings/3.0.7/bin/apache-openmeetings-3.0.7.zip](http://apache.rediris.es/openmeetings/3.0.3/bin/apache-openmeetings-3.0.3.zip)

...o

wget [http://ftp.cixug.es/apache/openmeetings/3.0](http://ftp.cixug.es/apache/openmeetings/3.0.3/bin/apache-openmeetings-3.0.3.zip).[7/bin/apache-openmeetings-3.0](http://ftp.cixug.es/apache/openmeetings/3.0.3/bin/apache-openmeetings-3.0.3.zip).[7.zip](http://ftp.cixug.es/apache/openmeetings/3.0.3/bin/apache-openmeetings-3.0.3.zip)

unzip apache-openmeetings-3.0.7.zip

...movemos el archivo original a /opt:

mv apache-openmeetings-3.0.7.zip /opt

**13)**

## **-------- Conector Java MariaDB --------**

Este archivo es necesario para conectar OpenMeetings a MariaDB.

cd /opt

## (En una sola linea)

wget [http://repo1.maven.org/maven2/mysql/mysql-connector-java/5.1.3 8/mysql-connector-java-](http://repo1.maven.org/maven2/mysql/mysql-connector-java/5.1.34/mysql-connector-java-5.1.34.jar) 5.1.38.jar

cp mysql-connector-java-5.1.38.jar /opt/red5307/webapps/openmeetings/WEB-INF/lib

....y hacemos a nobody propietario de /opt/red5307 por seguridad:

chown -R nobody /opt/red5307

**14)**

**-------- Configuración de OpenMeetings para MariaDB --------**

Configuremos OpenMeetings para conectar con MariaDB en el archivo persistence.xml:

cd /opt/red5307/webapps/openmeetings/WEB-INF/classes/META-INF

mv persistence.xml persistence.xml-ori

mv mysql\_persistence.xml persistence.xml

cd /opt

sudo nano /opt/red5307/webapps/openmeetings/WEB-INF/classes/META-INF/persistence.xml

...y modificamos la **linea 78**:

Url=jdbc:mysql://localhost:3306/openmeetings?.......

...a

Url=jdbc:mysql://localhost:3306/open307?....

...open307 es el nombre que dimos a la base de datos que hicimos al instalar MariaDB.

Modificaremos tambien las **lineas 83** y **84** respectivamente:

, Username=root , Password=" />

...a

, Username=hola , Password=123456" />

...hola es el nombre de usuario que dimos, tras instalar MariaDB, para la base de datos que hicimos llamada open307.

...123456 es la contraseña para el usuario hola.

Si escogió otro nombre para la base de datos, usuario o contraseña, aquí es donde debe ponerlos.

Protegemos el acceso al archivo de configuración:

chmod 640 /opt/red5307/webapps/openmeetings/WEB-INF/classes/META-INF/persistence.xml

# **-------- Script para lanzar-detener red5-OpenMeetings --------**

Descargaremos el script para lanzar Red5-OpenMeetings en Fedora:

cd /opt

wget [https://cwiki.apache.org/confluence/download/attachments/27838216/red5fedora?](https://cwiki.apache.org/confluence/download/attachments/27838216/red5fedora?version=1&modificationDate=1443596055393&api=v2) [version=1&modificationDate=1443596055393&api=v2](https://cwiki.apache.org/confluence/download/attachments/27838216/red5fedora?version=1&modificationDate=1443596055393&api=v2)

**.**..pulsamos **Ctrl+c** en la terminal

...lo renombramos:

mv red5fedora?version=1 red5fedora

...y lo trasladamos a donde debe estar:

cp red5fedora /etc/init.d/

...le concedemos permiso de ejecución:

chmod +x /etc/init.d/red5fedora

Si usted ha hecho la instalación de OpenMeetings en otra ruta diferente, edite el script y modifique la linea:

### RED5\_HOME=/opt/red5307

...a

RED5\_HOME=/su-ruta-de-instalación

...detenemos MariaDB:

systemctl stop mariadb.service

...reiniciamos para que el sistema reconozca el script:

#### reboot

### **16)**

Tras el reinicio continuamos. Lanzamos Mariadb:

systemctl start mariadb.service

**15)**

...y tambien red5-OpenMeetings:

/etc/init.d/red5fedora start

...aguarde *al menos 10 segundos* para que red5 se lance y después visite con el navegador:

<http://localhost:5080/openmeetings/install>

...aparecerá una página similar a esta:

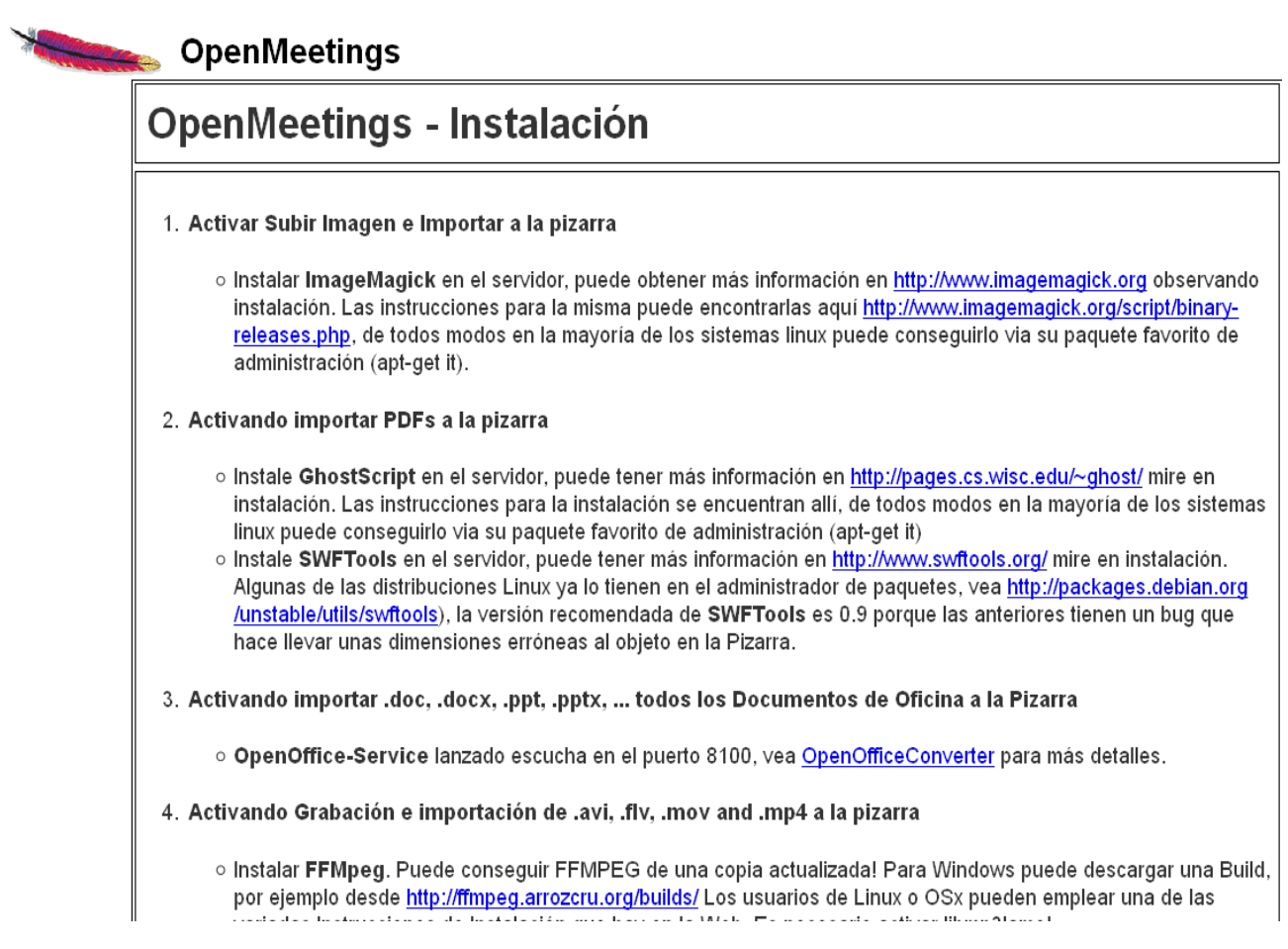

Pulsamos el botón **Siguiente**, abajo del todo, y esta otra página aparecerá mostrando la configuración de nuestra base de datos que hicimos en el paso 14:

# **State September 1998**

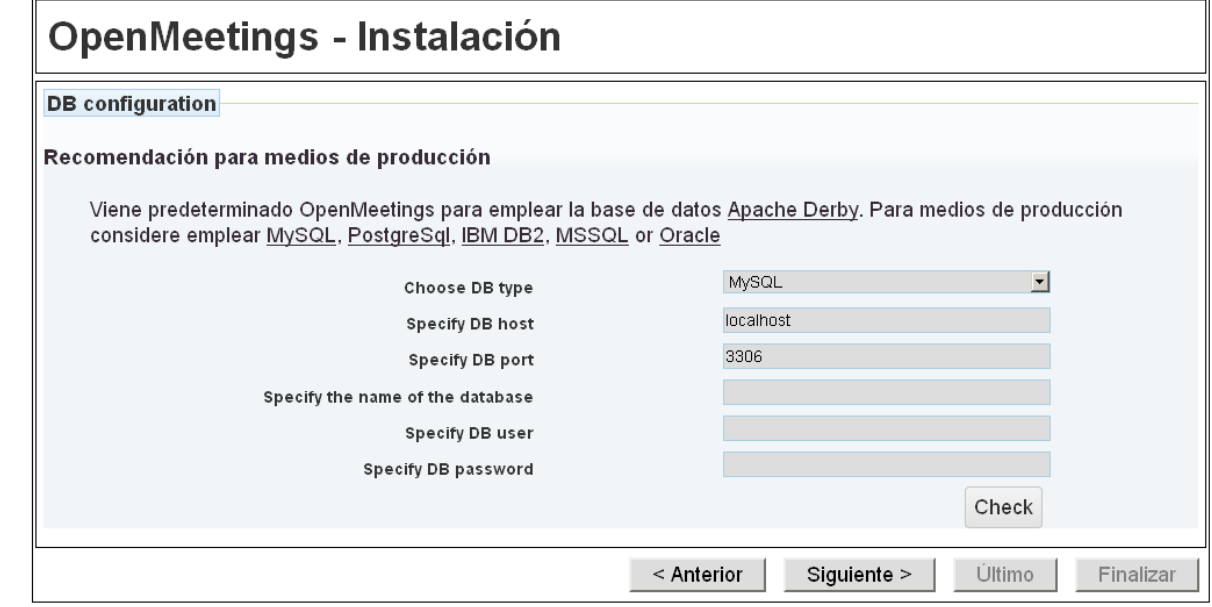

# Clic en **Siguiente:**

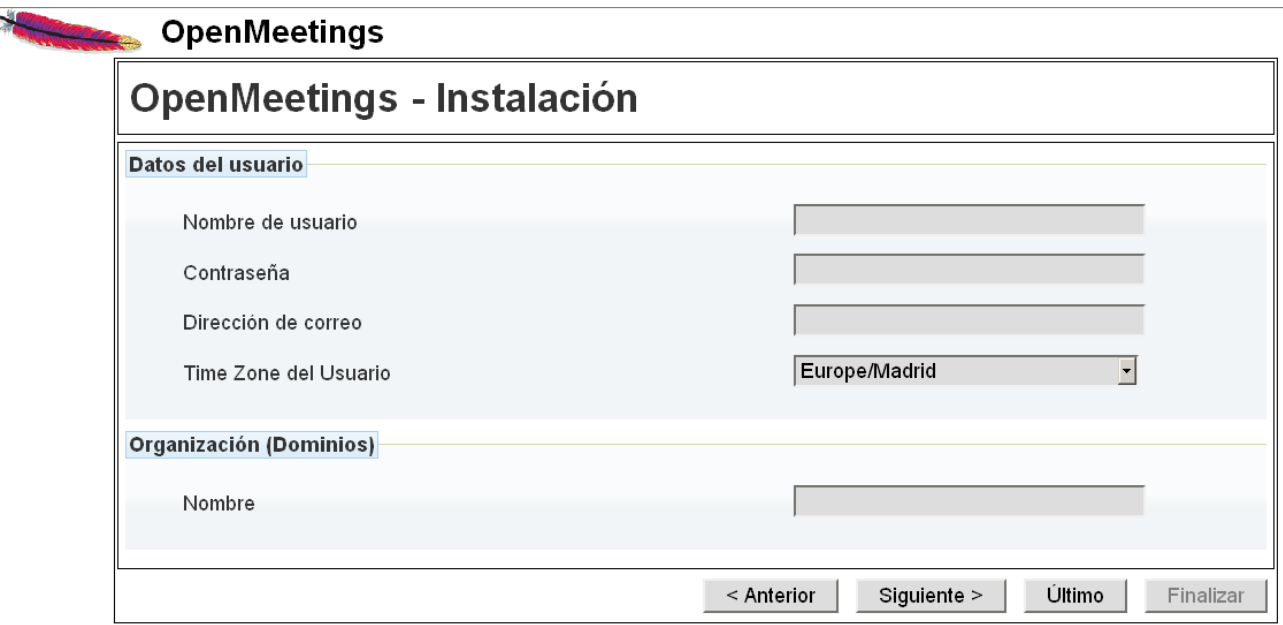

...aquí es necesario introducir los siguientes datos para poder continuar con la instalación:

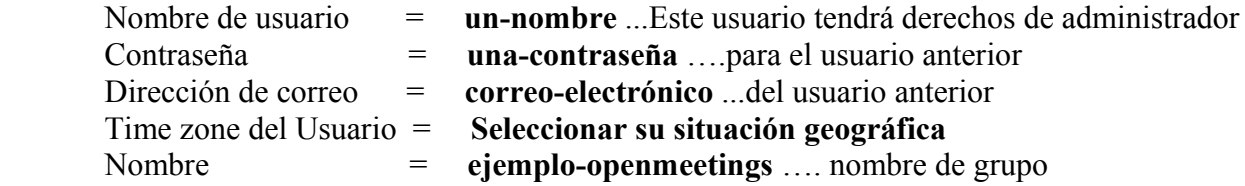

Cuando hayamos completado la instalación configuraremos el resto.

Clic en el botón **Último** y aparecerá esta página:

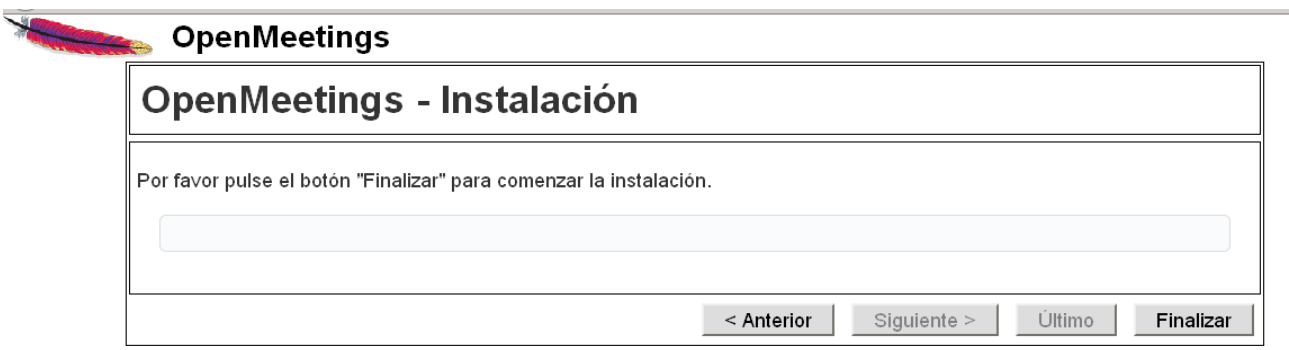

Pulse el botón **Finalizar** y comenzarán a llenarse las tablas de nuestra base de datos:

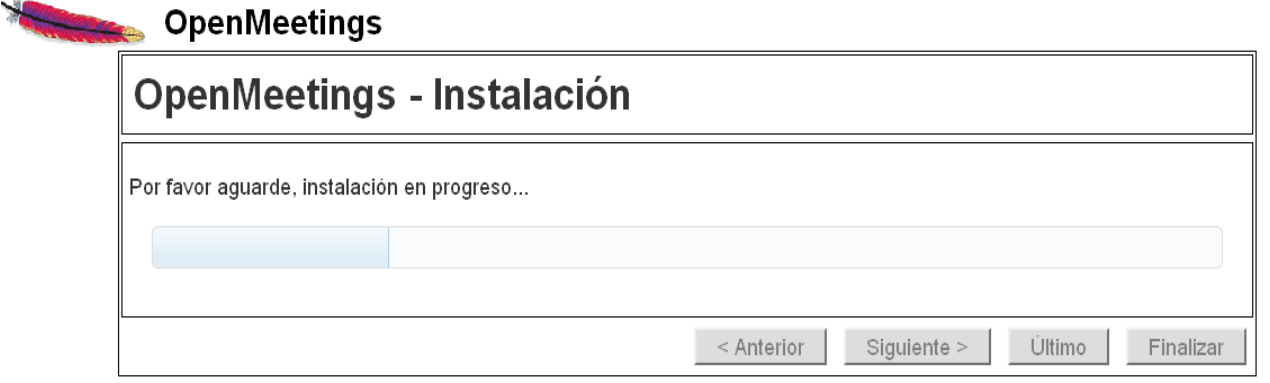

…cuando concluya, aparecerá esta otra página:

ίú,

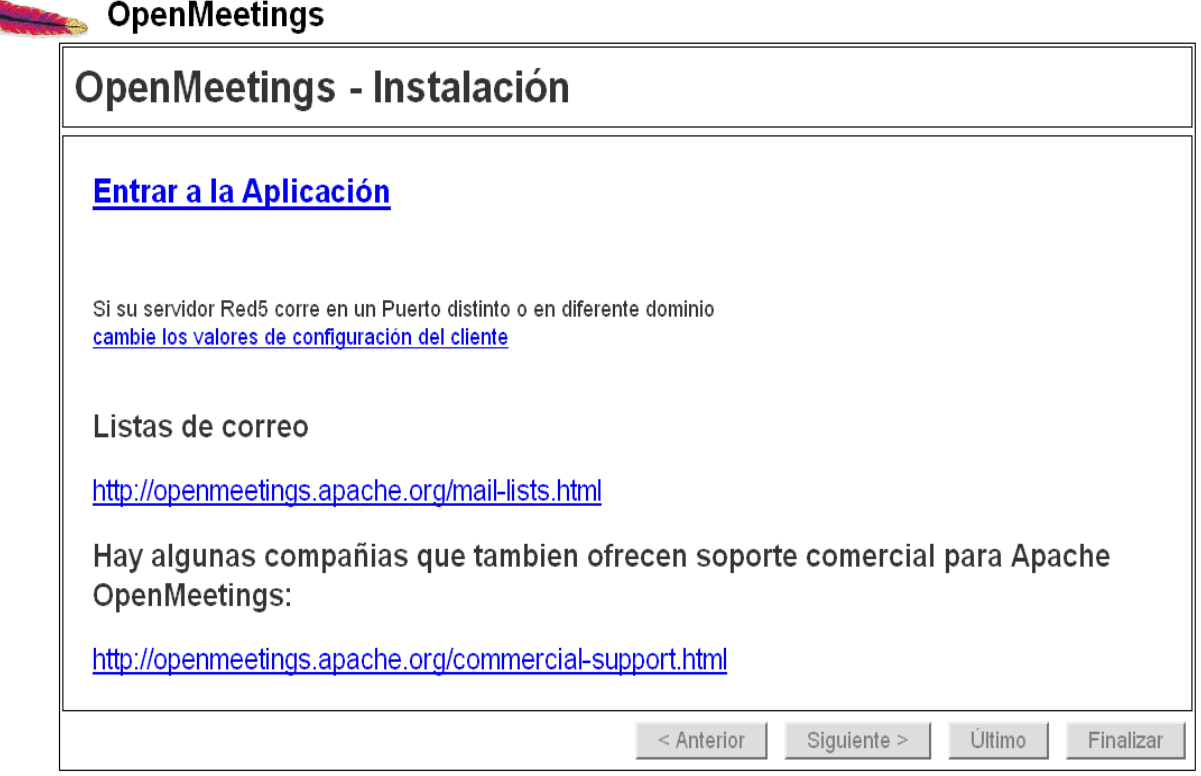

...clic en **Entrar a la Aplicación** y nos encontraremos con la entrada a **OpenMeetings**:

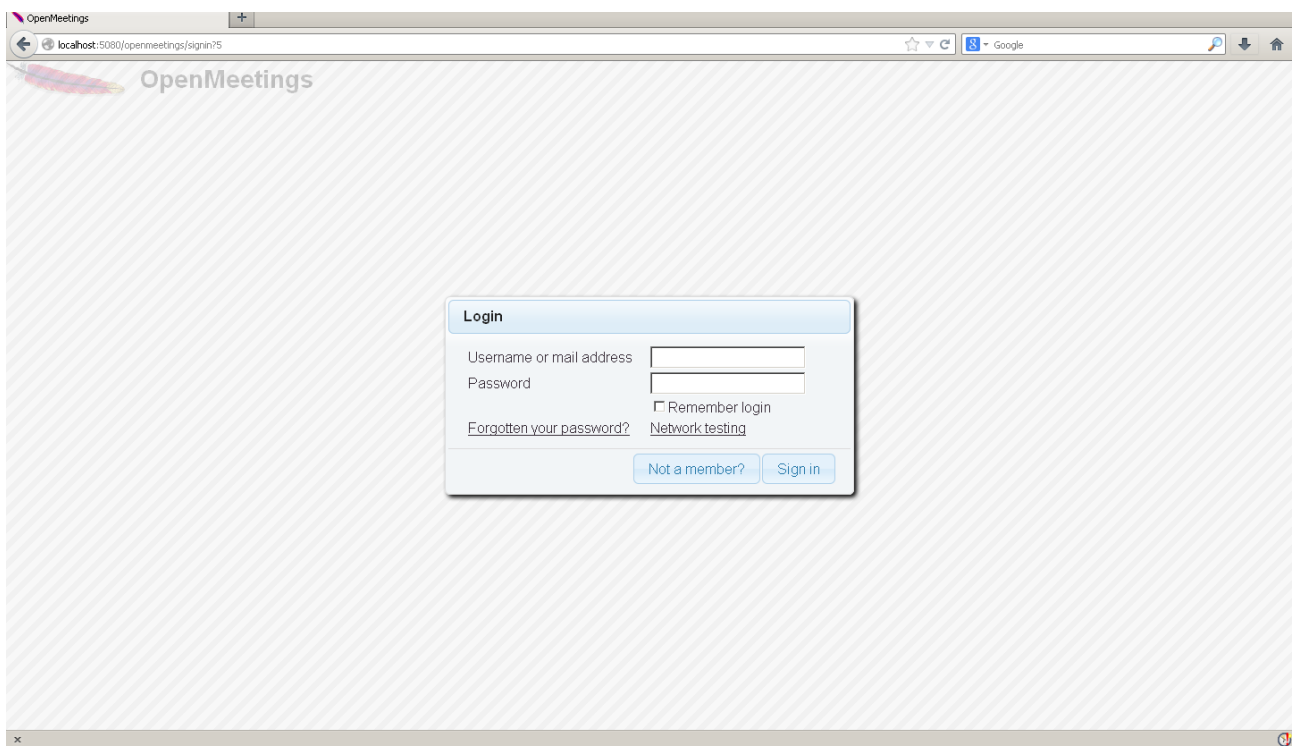

Introduzca el nombre de usuario y contraseña que haya escogido durante la instalación, pulse el botón **Sign in** y...

## **Felicidades!**

La próxima vez que guste acceder a OpenMeetings sería a través de:

<http://localhost:5080/openmeetings>

Recuerde abrir los tres puertos siguientes en el servidor:

## **1935 5080 8088**

...para que sea posible el acceso a OpenMeetings desde otros ordenadores desde Lan o Internet.

**17)**

 **---- Configuración de OpenMeetings ----**

Una vez haya accedido a OpenMeetings vamos a:

**Administration** → **Configuration**

#### **Pag 15**

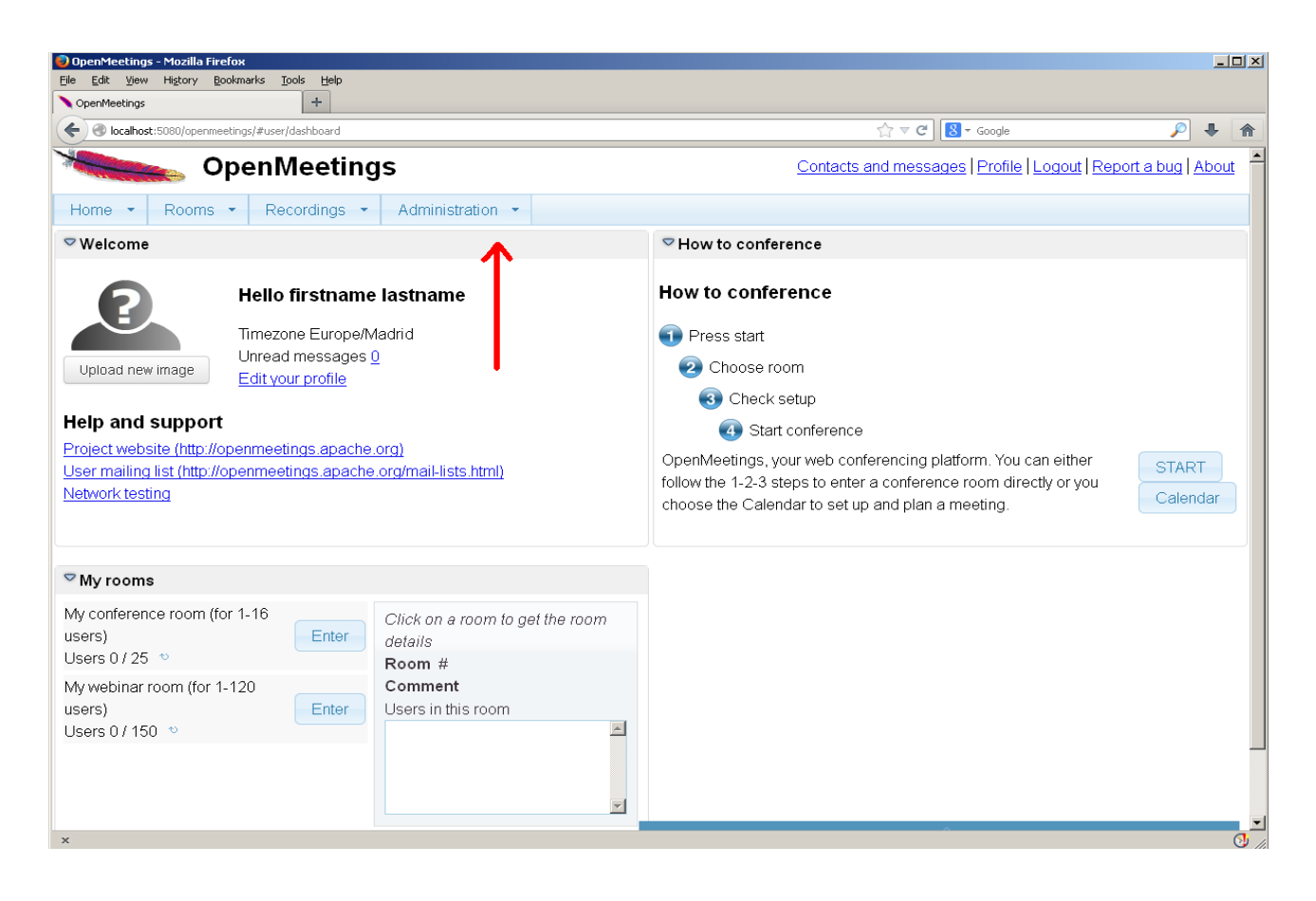

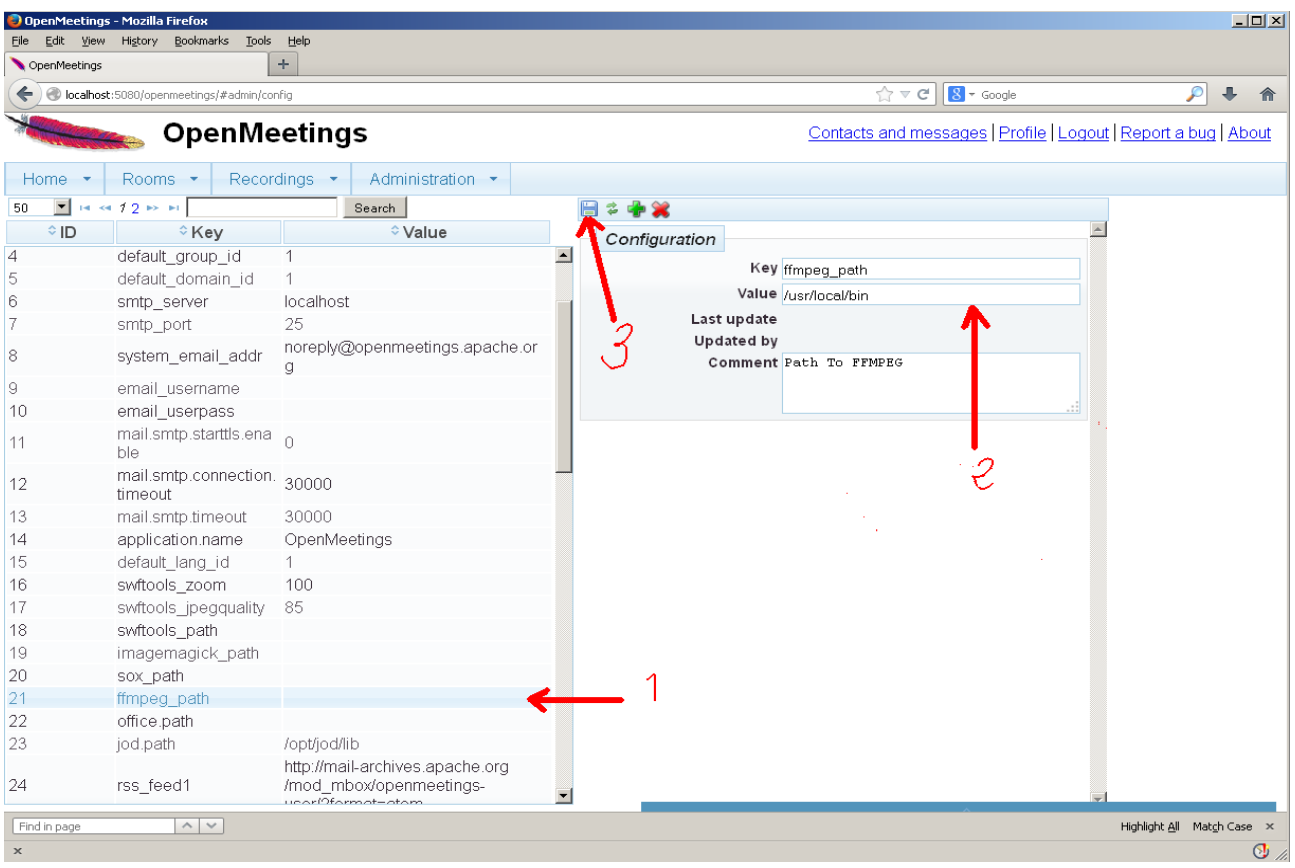

..introducimos las rutas para cambiar el idioma de la interfaz (**8** es español), la conversión de archivos, audio y video:

> Clic en: **default\_lang\_id** …y arriba derecha en **Value** escribimos: 8 Clic en: **swftools** path ...y arriba derecha en **Value** escribimos: /usr/bin Clic en: **imagemagick** path ...y arriba derecha en **Value** escribimos: /usr/bin Clic en: **sox\_path** ... y arriba derecha en **Value** escribimos: /usr/bin Clic en: **ffmpeg\_path** ... y arriba derecha en **Value** escribimos: /usr/local/bin Click on: **office.path** ...and to up right in **Value 32 bits** type: /usr/lib/libreoffice Click on: **office.path** ...and to up right in **Value 64 bits** type: /usr/lib64/libreoffice

Clic en: **jod.path** ... y arriba derecha en **Value** escribimos: /opt/jodconverter-core-3.0-beta-4/lib

Recuerden guardar tras cada cambio (nº 3 en la captura de arriba).

Para detener red5-OpenMeetings: /etc/init.d/red5fedora stop

------------------------------------------

Y esto es todo.

Si tiene alguna duda o pregunta por favor expongala en los foros de Apache OpenMeetings:

<http://openmeetings.apache.org/mail-lists.html>

Gracias

Álvaro Bustos